# ClearOne.

CHAT® 50 Personal Speaker Phone

## Quick Start Guide

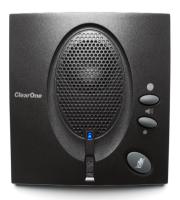

#### **QUICK START GUIDE**

## **Table of Contents**

| CONFIGURING THE CHAT 50                                         | 1           |
|-----------------------------------------------------------------|-------------|
| CONNECTING YOUR CHAT 50                                         |             |
| CONFIGURING AND TESTING YOUR CHAT 50CHAT 50 Audio Configuration |             |
| USING THE CHAT 50                                               | 4           |
| CHAT 50 SPECIFICATIONS AND REQUIREMENTS  System Requirements    | 5<br>5<br>5 |
|                                                                 |             |

## **CONFIGURING THE CHAT 50**

The CHAT 50 can be used right out of the box and there's no software to download or install if it is to be used only with a PC.

If the CHAT 50 is to be used with any other device or if the CHAT 50 firmware requires updates, follow the instructions in the CHAT 50 User's Manual to setup and configure the CHAT 50.

The latest version of the software and CHAT 50 User's Manual can be found on the ClearOne Website at:

## http://www.clearone.com/resources#uc\_voice

Go to the CHAT 50/150 section and click the relevant links.

Follow the instructions in the manual to install and configure the CHAT 50 device.

## **CONNECTING YOUR CHAT 50**

The following describes how to connect your CHAT 50 to a PC.

The CHAT 50 can also be connected to a number of other devices. For information on connecting the CHAT 150 to other devices, refer to the CHAT 50 User's Manual.

#### CONNECTING THE CHAT 50 TO A PC

Use the included USB 2.0 cable to connect the CHAT 50 to your PC (Figure 1).

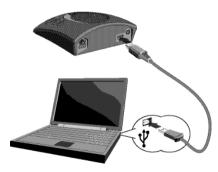

Figure 1 - Connecting to a PC

## **CONFIGURING AND TESTING YOUR CHAT 50**

Consult the CHAT 50 User's Manual for all device and software configuration procedures as needed.

#### **CHAT 50 AUDIO CONFIGURATION**

To ensure optimal sound quality, the CHAT 50 **MUST** be tuned properly prior to use or after the device has been moved. The CHAT 50's audio settings must also be customized for the specific application it is to be used with and for the specific device it is to be connected to.

The CHAT 50 derives its audio settings from the Windows sound settings if it is attached to a PC or through the 3rd party application's settings (Skype, etc.) Refer to the tuning procedures in the **Optimizing Sound Quality** section in the **CHAT 50 User's Manual** or consult the specific 3rd party application's tuning adjustments.

For further details on configuring various devices for the CHAT 50 audio settings, refer to the **CHAT 50 User's Manual**.

2

#### **USING THE CHAT 50**

#### **CHAT 50 LED INDICATORS**

The three microphone LED indicators illuminate blue when the CHAT 50 microphones are active. The indicators illuminate red when the microphones are muted.

The seven volume LED indicators illuminate blue to indicate the current volume setting—more lights indicate higher volume.

#### **VOLUME & MUTE BUTTONS**

Use the **Volume Up/Down** buttons (indicated by a large dot and a small dot) to adjust the volume level of the CHAT 50. Holding down either button will change the volume rapidly.

Use the **Mute** button to mute the CHAT 50's microphone until the **Mute** button is pressed again. If you are using the CHAT 50 with a PC, you can also use the Speaker Volume Control in Windows, as well as the CHAT 50 software to adjust the volume and mute the microphone.

## **CHAT 50 SPECIFICATIONS AND REQUIREMENTS**

#### System Requirements

Microsoft Windows XP SP2, Vista, 7 and 8 (All Versions)

## TECHNICAL SPECIFICATIONS USB

USB 2.0 Compatible USB Connector: Type B USB Cable, Black

## Loudspeaker

Bandwidth: CHAT 50: 130Hz = 20kHz

Maximum Output Levels:

CHAT 50: 82dB SPL @ 1 meter

#### Microphone(s)

Bandwidth: 100Hz - 12kHz

#### Power

USB-powered: 5 VDC @ 500mA Maximum

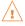

## **Caution**: Read the Safety Information in the instruction manual

## **Technical Support**

**TELEPHONE** 1.800.283.5936

**FAX** 1.801.974.3669

**Email** tech.support@clearone.com

U.S. PATENTS: D539,274; D556,189; D531,999.

OTHER PATENTS PENDING

© 2014 ClearOne, Inc. All rights reserved.

Information in this document is subject to change without notice. 800-159-002 Revision 3.1 July 2014